# MiVue<sup>™</sup> 88x Series **РЪКОВОДСТВО ЗА УПОТРЕБА**

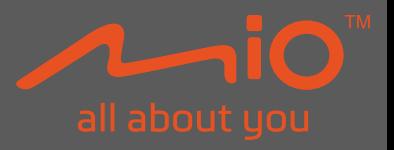

Редакция: R00 (11/2021)

MiTAC не гарантира, че в този документ няма грешки. MiTAC не носи отговорност за щети, произтичащи пряко или косвено от грешки, пропуски или несъответствия между устройството и документите.

#### **Отказ от отговорност**

Изображенията в това ръководство може да се различават между моделите и версиите на софтуера. Може да свалите най-новата версия на ръководството на www.mio.com Характеристиките и документите подлежат на промяна без предупреждение.

#### *Забележки:*

*Не всички модели се предлагат във всички региони. В зависимост от конкретния модел, цветът и изгледът на закупения уред и принадлежности, могат да се различават от рисунките в този документ.*

MiTAC Europe Ltd. The Pinnacle, Station Way, Crawley RH10 1JH, UK MiTAC Europe Ltd. Sp. Z o. o. Oddział w Polsce ul. Puławska 405 A, 02-801 Warszawa, Poland

## Съдържание

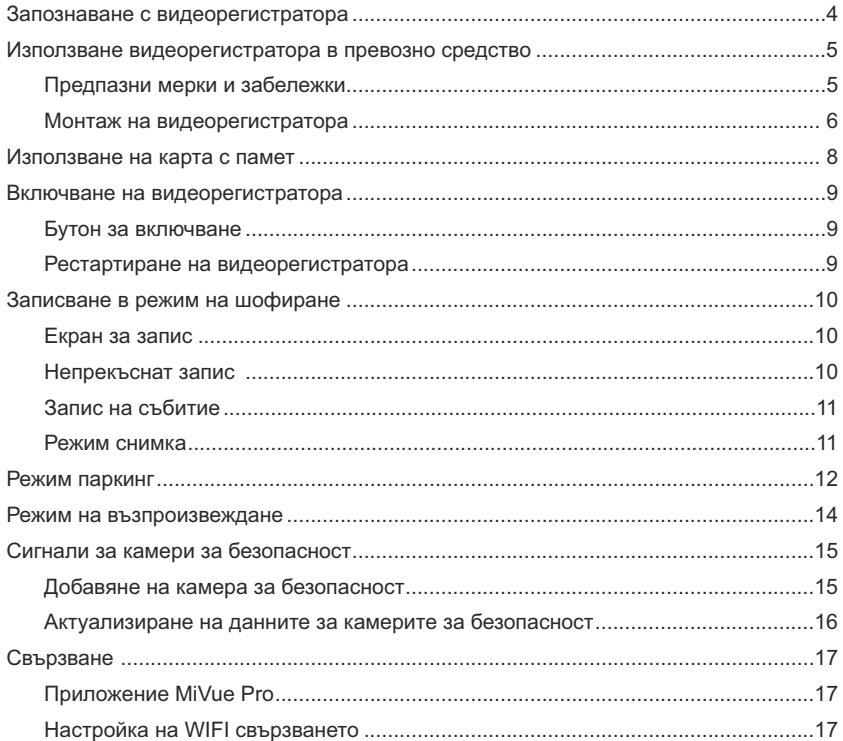

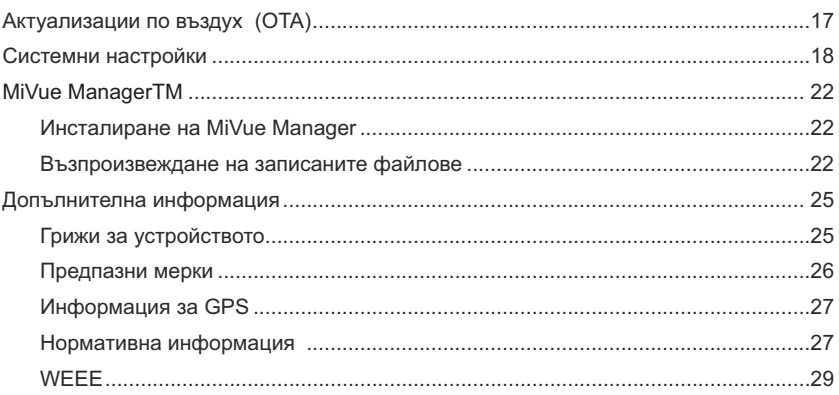

## **Запознаване с видеорегистратора**

**Забележка:** Изображенията и други презентации, показани в това ръководство, може да се различават от тези генерирани от действителния продукт.

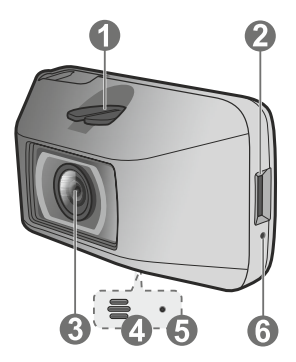

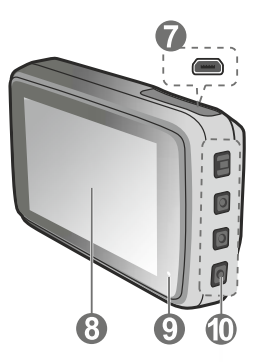

- Гнездо за монтиране на устройство
- Гнездо за карта с памет
- Обектив на камерата
- Високоговорител
- Микрофон
- Бутон за рестартиране
- Mini-USB конектор  $\bullet$
- **<sup>6</sup>** LCD екран
- Системен индикатор
- функционални клавиши /

Бутон за включване

## **Използване видеорегистратора в превозно средство**

#### **Предпазни мерки и бележки**

- џ Не работете с устройството по време на шофиране. Използването на този продукт не променя изискването водачът да поеме пълна отговорност за поведението си. Тази отговорност включва спазване на всички правила и разпоредби за движение с цел избягване злополуки, телесни наранявания или имуществени щети.
- За да използвате видеорегистратора в автомобила е необходимо да го монтирате на челното стъкло. Уверете се, че поставяте видеорегистратора на подходящо място, за да не пречи на видимостта на водача или на отварянето на въздушните възглавници.
- џ Уверете се, че нито един предмет не блокира обектива на камерата и няма отразяващ материал поставен близо до обектива. Моля, поддържайте обектива чист.
- Ако предното стъкло на автомобила е затъмнено с покритие, това може да повлияе на качеството на записа.
- За да осигурите най-високо качество на записите, препоръчваме ви да поставите видеорегистратора близо до огледалото за обратно виждане.
- џ Изберете подходящо място за монтиране на устройството в превозното средство. Никога не поставяйте устройството, където зрителното поле на водача е блокирано.
- Ако предното стъкло на автомобила е оцветено с отразяващо покритие, то може да е атермично и да повлияе на GPS приемането. В този случай, моля, монтирайте устройството си където има "чиста зона".
- џ Системата автоматично ще калибрира G сензора на устройството по време на стартиране.
- За да избегнете неизправност на G сензора, винаги включвайте устройството СЛЕД като сте го монтирали правилно в превозното средство.

#### **Монтаж на видеорегистратора**

Уверете се, че колата ви е паркирана на равен терен. Следвайте инструкциите за монтаж.

1. Преди да прикрепите стойката на устройството към предното стъкло, се препоръчва то да се почисти със спирт и се уверете, че мястото за монтаж е без прах, масло и замърсявания. Прикрепете статичното залепващо фолио към предното стъкло и след това монтирайте стойката върху статичното залепващо фолио.

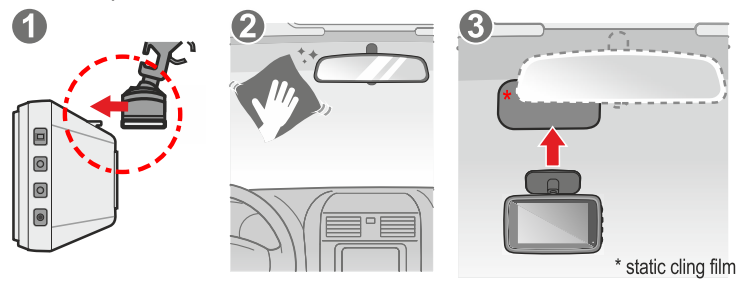

2. Закрепете кабелите под тапицерията на ръба на стъклото откъм тавана и Аколоната, за да не пречат по време на движение. Уверете се, че кабелите не пречат на въздушните възглавници или други устройства за безопасност.

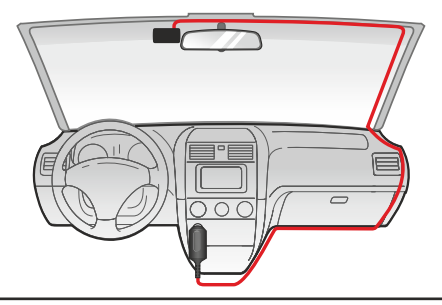

3. Когато регулирате ъгъла на монтаж, уверете се, камерата е успоредна с равнината на земята и съотношението земя/небе е близко до 50/50.

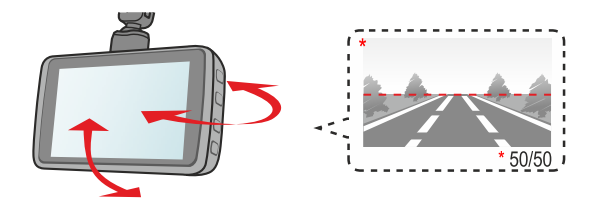

**Забележка:** Илюстрациите за монтаж са само за справка. Разположението на устройствата и кабелите може да варира в зависимост от модела на автомобила. Ако срещнете някакви проблеми по време на инсталацията, свържете се с квалифициран монтажник (като обслужващия персонал на автомобила) за помощ.

## **Поставяне на карта с памет**

Дръжте картата (MicroSD) за ръбовете и внимателно я вкарайте в гнездото, както е показано на илюстрацията. За изваждане на картата внимателно натиснете горния й ръб навътре, за да я освободите, и я изтеглете навън. Трябва да поставите картата с памет, за да можете да записвате. Устройството поддържа карти с памет от клас 10 с капацитет до 256 GB.

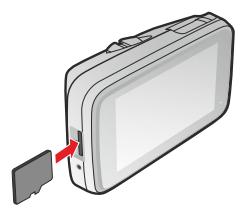

#### **Забележка:**

- Силно препоръчително е да използвате карти с памет от високоскоростен клас (например U3 / V30 и по-горе) с капацитет 8 – 256 GB.
- џ Препоръчваме да използвате различни карти за запис и съхранение
- џ НЕ прилагайте натиск в центъра на картата с памет.
- џ MiTAC не гарантира съвместимостта на продукта с карти с памет от всички производители.
- џ Преди да започнете да записвате, моля, форматирайте картата с памет, за да избегнете неизправност, причинена от файлове, които не са създадени от видеокамерата. За да форматирате карта с памет (всички данни ще бъдат изтрити), натиснете  $\blacksquare$  > Format.
- џ Изключете устройството, преди да извадите картата с памет.

## **Стартиране на видеорегистратора**

Завършете инсталацията според инструкциите в раздела "Използване на видеорегистратора в превозно средство". След стартиране на двигателя на автомобила видеорегистраторът автоматично се включва. Когато включите вашия Mio за първи път, следвайте подканите на екрана, за да завършите следното:

- Изберете предпочитания от вас език.
- Настройте правилната дата и час за вашите записи.
- Задайте предпочитаната единица за разстояние.

### **Бутон за включване/изключване**

Натиснете и задръжте бутона за захранване ( $\Box$ ) за 2 секунди, за да изключите ръчно видеорегистратора. Натиснете бутона за кратко, за да включите видеорегистратора.

### **Рестартиране на видеорегистратора**

Понякога може да се наложи да направите хардуерен рестарт, когато устройството спре да реагира или "замръзне". За да рестартирате камерата натиснете бутона за рестартиране чрез малък инструмент (игла или кламер).

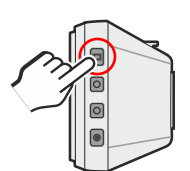

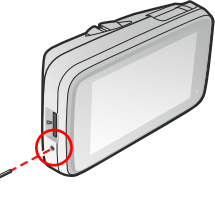

## **Записване в режим шофиране**

### **Екран на записа**

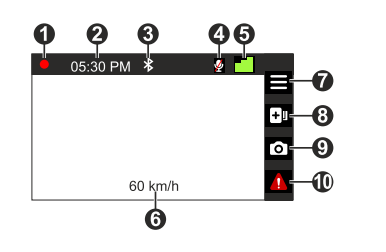

- Индикатор за запис
- Показване на времето
- **8** Bluetooth състояние
- Състояние на микрофона
- **6** GPS сигнал
- Текуща GPS скорост на автомобила
- Отваря системното меню.
- Добавя персонализирана камера за безопасност (скорост).
- Прави снимка.
- Ръчно стартира запис на събитие.

### **Непрекъснат запис**

Системата автоматично ще започне непрекъснат запис няколко секунди след стартиране.

Индикаторът за запис мига, докато записът е в ход.

Когато е в ход непрекъснат запис, можете ръчно да спрете записа, като натиснете $\blacksquare$ . Натиснете $\blacktriangleright$ , за да се върнете към екрана за запис, системата автоматично ще започне непрекъснат запис.

Записът ще бъде разделен на няколко видеоклипа, записът

не спира между клиповете. Файловете от режим Непрекъснат Запис могат да бъдат намерени в папка Normal за да ги възпроизведете.

Когато вашата карта с памет се запълни с непрекъснати записи, тя автоматично ще записва върху най-старите съществуващи файлове в тази категория.

## **Запис на събитие**

По подразбиране, при възникване на събитие, като внезапен удар, шофиране с висока скорост, рязък завой или катастрофа, G сензорът изпраща сигнал на записващото устройство да започне "спешен" запис (запис на събитие). Записът на събития ще съхрани момента преди и след възникналото събитие. Записът на събитието може да продължи, ако сензорът се задейства отново по време на записа. Когато картата памет е пълна със записи на събития, новите видеоклипове ще заместват старите в категорията. Ако искате да стартирате ръчно запис на събитие по време на непрекъснат запис, натиснете бутона .<br>Запис на събития 1. Можете ръчно да прекъснете Запис на събитие като натиснете  $\Box$ . Системата автоматично ще стартира Непрекъснат Запис. Записите на събития могат да бъдат намерени в категорията "Event" за възпроизвеждане на файлове.

#### **Режим снимка**

Този видеорегистратор ви позволява да правите снимки.

Натиснете **го** 

Снимките могат да бъдат намерени в папка Photo за да бъдат възпроизведени.

## **Режим Паркинг**

Вашият видеорегистратор поддържа записи в Режим Паркинг. Режим паркинг е деактивиран по подразбиране. Преди да активирате режима, моля, проверете разпределението на паметта на вашето устройство. Изберете

 $\blacktriangleright$  System > Storage Allocation, за да зададете правилно разпределение за записите в режим паркинг. Промяната на разпределението ще изтрие картата с памет, така че първо запазете всички видеоклипове или снимки на компютъра си.

Можете да активирате функцията, като изберете  $\blacktriangleright$  Parking Mode > Detection > Smart

- џ **Smart Mode:** Поддържа записи, които се задействат от G сензора и откриване на движение. Смарт режимът се активира автоматично, след като ключът за запалване е в изключено положение или когато автомобилът спре да се движи за около 5 минути, в зависимост от настройките за автоматично влизане. За този режим трябва да използвате допълнителен източник на захранване, като Mio Smart Box, който се продава отделно
- џ **Passive Powered Parking Mode:** Поддържа записи след задействане на детекторите на G сензора. Когато този режим на паркиране е активиран, системата ще премине автоматично в режим на паркиране след изключване на устройството. Този режим на паркиране се захранва от вътрешната батерия на видеорегистратора и може да продължи до 48 часа. Той може да бъде по-кратък в зависимост от количеството на задействанията и околната температурата.

Когато режимът е активиран и автомобилът не се движи около пет минути системата автоматично влиза в Режим Паркинг. Екранът ще се изключи. За да включите екрана:

**Smart Mode:** Натиснете произволен бутон по всяко време **Passive Powered Parking Mode:** Натиснете произволен бутон, когато се е задействал запис в Режим паркинг.

В Режим Паркинг записването се задейства само при регистриране на движение или вибрация. Записът започва и свършва секунди преди и след събитието. Когато картата е запълнена със записи от Режим Паркинг, системата автоматично изтрива най-старите в категорията.

**Забележка:** В режим паркинг системата автоматично ще премине към по-ниска разделителна способност на записите за паркиране (например 1080P), за да спести място на картата с памет.

За да излезете от Режим Паркинг и да продължите непрекъснат запис, натиснете  $\blacktriangleright$ . Ако по време на Режим Паркинг са регистрирани движения и са направени записи, ще бъдете попитани дали искате да ги прегледате преди да излезете от режима. Записите могат да бъдат намерени в папка Parking за да бъдат възпроизведени.

## **Режим на възпроизвеждане**

За да изберете видео или снимка за възпроизвеждане:

1. Натиснете<sup>1</sup>> File Playback

2. Изберете желания тип.

3. Натиснете  $\langle \cdot \rangle$ , за да изберете желания файл от списъка и след това натиснете , за да го възпроизведете.

4. По време на възпроизвеждане можете:

- Натиснете , за да се върнете към списъка.
- Докато възпроизвеждате видеоклипове, натиснете  $\mathbb{Z}/\mathbb{Z}$ , за да възпроизведете предишния/следващия видеоклип.
- Натиснете  $\blacksquare$ , за да спрете възпроизвеждането на пауза или да изтриете файла.
- Докато разглеждате снимки, натиснете  $\langle \cdot \rangle$ , за да се покаже предишната/следващата снимка.
- Натиснете и , за да изтриете файла.

## **Сигнали за камери за безопасност**

**Забележка:** Поради законови причини функцията за предупреждение на камерите за безопасност не е налична за някои държави.

Може да получавате предупредителни сигнали за наличие на камери за безопасност скорост, което ще ви позволи да съблюдавате скоростта си на движение.

Когато се появи такава камера и е позиционирана в посоката ви на движение, ще получите предупредителен сигнал. На екрана ще получите визуално предупреждение, а също така ще чуете и звуков сигнал.

Когато звуковият предупредителен сигнал е **активиран:**

- џ Когато наближите камера за безопасност ще бъдете известени с нормален звуков сигнал.
- џ Когато приближавате камера за безопасност със скорост надвишаваща разрешената, ще бъдете известени с постоянен звуков сигнал докато скоростта ви не спадне под разрешената.
- џ Когато преминавате покрай камера за безопасност звуковия сигнал ще бъде различен.

#### **Добавяне на камера за безопасност**

**Забележка:** Може да добавяте по желание камера за безопасност само когато GPS позицията е установена.

Вашият видеорегистратор ви позволява да персонализирате базата данни с камери за безопасност. Може да добавите до 100 камери за безопасност.

Следвайте стъпките за да добавите камера за безопасност:

1. За да добавите камера за безопасност в настоящата ви позиция натиснете върху екрана.

- 2. Следващия път когато преминавате през тази локация, ще получите предупредителен сигнал.
- 3. За да видите информация за добавените от вас камери за безопасност натиснете **>Safety Cam>Custom Safety Cam** и след това изберете камерата която искате да проверите.
- 4. Натиснете  $\overline{\mathbf{w}}$  , за да изтриете добавена от вас камера за безопасност от устройството.

### **Обновяване на данните за камери за безопасност**

MiTAC не гарантира, че всички типове и данни за локации на камери за безопасност са въведени, тъй като те може да са премахнати, преместени или да са поставени нови.

От време на време MiTAC ви предлага обновяване на базата данни.

- џ Посетете сайта на Mio за сваляне на нова база данни и следвайте стъпките за обновяване на устройството.
- џ Актуализации по въздух (OTA). Тази функция е само за избрани модели. Вижте раздела "Свързване" за повече информация.

## **Свързване**

### **Приложение MiVue Pro**

Прилжението ви позволява да преглеждате, споделяте и съхранявате записаните файлове във видеорегистратора през WiFi. Свалете безплатно приложението MiVue Pro от App Store или от Google Play Store.

Тази функция не е налична при всички модели.

WiFi връзката между смартфона и Mio не осигурява интернет.

#### **Забележка:**

- џ MiVue Pro е съвместимо с iOS9.0 или по-висока и Android 5.0 или по-висока версия. MiTAC не гарантира съвместимост с телефоните на всички производители.
- џ Не всички MiVue регистратори поддържат MiVue Pro или всички негови функции

### **Настройка на WiFi свързването**

Функцията WIFI ви позволява да свържете видеорегистраторът към вашия смартфон.

- 1. Функцията WIFI е деактивирана по подразбиране. Можете да активирате WIFI, като изберете > **Connect App >** След като е активиран, екранът за настройка на WIFI показва SSID (MiVue\_XXXX) на видеорегистратора.
- 2. На вашия смартфон отворете приложението MiVue Pro и следвайте инструкциите на екрана, за да настроите връзката.

## **Актуализации по въздух (OTA)**

Понякога MiTAC може да предлага софтуерни актуализации, включително нов фърмуер на устройството, данни от камери за безопасност и аудио данни. Можете да надстроите данните чрез OTA актуализации на приложението MiVue Pro. Когато новите данни са налични, ще бъдете помолени да надстроите данните, когато отворите приложението. Следвайте инструкциите на екрана, за да завършите актуализацията.

## **Системни настройки**

**Забележка:** Не всички настройки и опции са налични за всички модели.

За да персонализирате системните настройки, натиснете  $\blacksquare$ .

#### **• Възпроизвеждане на файл**

Възпроизвежда записаните видеоклипове и снимки.

#### § **Свързване с приложението**

- џ **Свързване:** Включете WIFI.
- џ **WIFI Band:** Изберете 2,4 GHz или 5 GHz.

#### § **Звукозапис**

Задава дали искате да видеоклиповете да са със звук или не.

### § **SafetyCam**

Задава как искате да получавате известия за камери за безопасност. Наличните настройки включват:

- џ **Предупреждение:** Активира или деактивира предупреждението за
- камери за безопасност.
- џ **Звук за предупреждение:** Включва (бипкане или глас) или изключва (заглушаване) звука на сигнала.
- џ **Дистанция за предупреждение:** Системата ще ви предупреди на предварително зададена дистанция (къса, средна или дълга), когато бъде открита камера за безопасност.
- џ **Метод на известяване:** Настройте дистанцията за предупреждение спрямо GPS скоростта на автомобила (Smart Alert)или спрямо ограничението за скорост (Standart Alert).
- џ **Праг:** Задава стойността на скоростта, след която да започне да подава сигнали.
- џ **Круизна скорост:** Задайте границата на круизната скорост. Когато шофирате със скорост над зададената стойност ще получавате предупреждения от видеорегистратора.
- џ **Добавени камери за безопасност:** Списък на всички записани камери за безопасност от вас.

#### §**Режим паркинг**

Позволява ви да промените настройките на режим паркинг. Наличните настройки включват:

- џ **Регистриране:** Когато е активирана, камерата автоматично стартира запис при регистриране на движение или на събитие в Режим Паркинг.
- џ **Time-Lapse:** Когато изберете Smart Mode, можете да активирате функцията TimeLaps, така че записът при режим паркинг да може да бъде записан с 1 кадър в секунда, което може да спести място на картата с памет.
- џ **Автоматично влизане:** Настройте начина (нисък, среден, висок или ръчен) по който системата влиза автоматично в Режим Паркинг.
- џ **Метод за регистриране:** Настройте метода за регистриране на един от следните – Само G-сензор, Само движение или и двете.
- џ **Чувствителност на G-сензора:** Задайте нивото на чувствителност на Gсензора, което позволява автоматично да започне записването, когато камерата е в Режим Паркинг.
- џ **Регистриране на движение:** Задайте нивото на чувствителност за регистриране на движение – ниско, средно или високо.
- џ **Зона за регистриране на движение:** Задава областта, в която се регистрира движение - Цяла зона или Само основна зона.

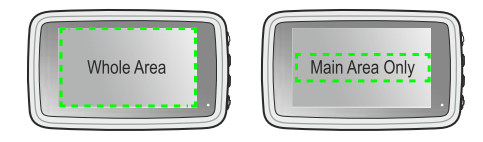

#### **• Видео записи**

Променя настройките за запис, включително:

- џ **Дължина на видеоклипа:** Задава дължината на всеки видеоклип за непрекъснат запис.
- џ **Video Resolution:** Задайте желаната резолюция на видеото.
- џ **Честота:** Задайте честотата на камерата за да избегнете проблеми причинени от изкуствени източници на светлина, които не са постоянни.
- џ **EV:** Задайте стойността на експозицията за да настроите яркостта на изображението.
- џ **Чувствителност на G-сензора:** Задайте нивото на чувствителност на Gсензора което ще позволи автоматично стартиране на Запис на Събития докато сте в режим Непрекъснат запис.
- џ **Маркировки:** Задава информацията (координати или G-сензор), която ще се показва на записаното видео.
- џ **Скоростна маркировка:** Показва скоростта на движение в записите.
- џ **Текстова маркировка:** Показва персонализирана текстова информация.

#### **Система**

Позволява ви да промените системните настройки на устройството.

- џ **Сателити:** Показва състоянието на приемания сигнал от GPS/GLONASS. Натиснете  $\ddot{\Omega}$  и след това изберете GPS или GLONASS за получаване на подобър сигнал, ако е необходимо.
- џ **Дата/час:** Задайте системната дата и час.
	- џ **Използване на GPS време:** Изберете часовата зона на вашето местоположение. Системата ще настрои дата и час според GPS местоположението.
	- Ръчно: Използвайте  $\blacksquare$  / , за да регулирате стойността на избраното поле; натиснете  $\blacktriangleright$  и повторете стъпката, докато всички полета не бъдат променени. Когато сте готови, натиснете .
- џ **Звук за добре дошли:** Активира или деактивира звуците за уведомяване по време на стартиране.
- џ **Звук на системата:** Активира или деактивира звуците за системни известия.
- џ **Сила на звука:** Регулира силата на звука.
- џ **Автоматична яркост:** Когато изберете Включено, системата автоматично ще регулира нивото на яркост на екрана в зависимост от яркостта на околната среда.
- џ **Подсветка на LCD екрана**
	- џ **Винаги включен:** Екрана винаги е включен.
	- џ **HUD:** Изключва екрана в определено време, но продължава да показва информация за времето и скоростта.
	- џ **10 секунди / 1 минута / 3 минути:** Задайте периода след стартиране на записа, при който екранът ще се изключи.
	- џ **Винаги изключен:** Изключва LCD дисплея по време на запис.
- џ **Език:** Задайте езика.
- џ **Мерна единица за разстояние:** Задайте желаната мерна единица за измерване на разстоянието.
- џ **Разпределение на паметта:** Системата предоставя 3 конфигурации на паметта по подразбиране за съхраняване на видеоклипове и снимки. Изберете правилната конфигурация въз основа на вашето използване.
- џ **Заводски настройки:** Възстановява заводските настройки на системата.
- џ **Версия:** Показва информацията за софтуера.
- џ **Форматиране:** Форматира картата памет. Цялата информация ще бъде изтрита.

## **MiVue ManagerTM**

**Забележка:** Не всички функции са достъпни на всичките модели.

MiVue ManagerTM ви позволява да преглеждате и възпроизвеждате направените записи на вашата MiVue камера.

## **Инсталиране на MiVue ManagerTM**

Свалете MiVue Manager от страницата за поддръжка на сайта На Mio ( www.mio.co) и следвайте инструкциите на екрана за да завършите инсталациите. Уверете се, че сваляте правилната софтуерна версия Windows или Mac.

### **Възпроизвеждане на записани файлове**

- 1. Свалете картата с памет от камерата и я поставете в компютър с помощта на картов четец. Препоръчваме ви да копирате файловете на компютъра за съхранение и възпроизвеждане.
- 2. Стартирайте MiVue Manager на компютъра.
	- џ По подразбиране MiVue Manager показва календара и списък с файлове в дясно.
	- При наличие на записани файлове, ще видите датата маркирана с  $\cdot$ Кликнете върху тази дата за да се визуализират фаловете записани на тази дата.
	- Може да изберете какъв тип файлове искате да се виждат: Събитие/Нормален/Паркинг.
	- џ За да се видят всички файлове в текущата папка, кликнете All За да се върнете в календарния изглед, кликнете Calendar.
- 3. Кликнете два пъти с мишката върху желания файл за да го Възпроизведете.

4. Управлението на възпроизвеждането е описано по-долу:

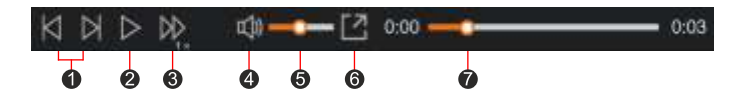

- Прескачане до предишния/следващия файл от списъка.
- Стартира или поставя на пауза възпроизвеждането
- $\bigcirc$  Променя скоростта на възпроизвеждане на 1/4х, 1/2х, 1х (по подразбиране), 1.5х или 2х
- Спира или пуска звука
- Настройва нивото на силата на звука
- Възпроизвежда видеоклиповете в пълен екран
- Показва изминалото време на записа. Може да кликнете върху желана точка от времевата линия, за да преминете директно на избран момент.
- 5. По време на възпроизвеждането, повече информация за шофирането може да видите от панела за управление и диаграми от G-сензора, които се показват пад екрана с възпроизвеждане.
	- От панела за управление, кликнете  $\downarrow$  3а да се покаже екрана с карта.
	- џ Диаграмите от G-сензора дават информация по трите оси на движение на автомобила: напред/назад Х, наляво/надясно Y и нагоре/надолу Z.

**Забележка:** Екранът с картата може да не е видим, когато компютърът не е свързан с интернет или когато вашия регистратор не поддържа GPS функция.

6. Панелът с инструменти ви предлага следните опции:

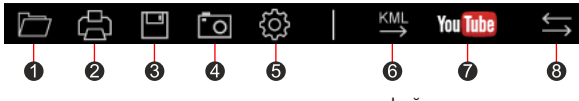

Избор на папката в която се съхраняват записаните файлове.

- $\boldsymbol{\Omega}$ Преглед и отпечатване на текущото видеоизображение.
- ഒ Запазва избраните файлове на указаното място на Компютъра.
- Заснема и съхранява текущото видеоизображение на указаното място в компютъра.  $\bullet$

Отваря менюто с настройки

൭

- џ **Промяна на езика:** Задайте екранния език на MiVue Manager
- џ **Промяна на изгледа:** Задайте цветовата схема на MiVue Manager
- џ **Проверка за обновяване:** Проверява дали е налична нова версия на MiVue Manager (необходим е интернет достъп)
- Относно: Показва версията и авторските права на MiVue Manager
- Експортира GPS информацията от избрания файл в KML формат на указаното място в 6 компютъра.
- Качва избраните файлове във Ютуб.
- ெ В плейлиста знаците "F" и "R", показани върху името на файла, показват, че видеото идва съответно от предна камера (F) или от задна камера (R). Докато възпроизвеждате видеото, екранът показва режима PIP (картина в картина). Можете да превключвате предните и задните видеоклипове, като щракнете .

**Забележка:** Тази функция е само за избрани модели.

## **Допълнителна информация**

## **Грижи за устройството**

Ако се грижите добре за своето устройство, то ще работи безпроблемно и рискът от повреда ще бъде по-малък.

- џ Пазете Вашето устройство от прекалено висока влажност и екстремни температури.
- Избягвайте излагането на Вашето устройство на пряка слънчева светлина или силна ултравиолетова светлина дълго време.
- Не поставяйте нищо върху устройството и не изпускайте предмети върху него.
- Не изпускайте устройството си и го пазете от силни удари.
- џ Не излагайте Вашето устройство на резки или големи температурни промени. Това може да доведе до кондензация вътре в устройството, която може да го повреди. В случай на кондензация, оставете устройството да изсъхне напълно преди да го използвате.
- џ Повърхността на екрана се драска лесно. Избягвайте докосване с остри предмети. Незалепващи универсални протектори на екрана, специално предназначени за преносими устройства с LCD екрани могат да се използват за защита на екрана от леки надрасквания.
- Никога не почиствайте устройството докато е включено.
- џ Използвайте меко парче плат без власинки, за да избършете екрана и външните части на устройството.
- Не използвайте хартиени кърпички при почистване на екрана.
- џ Не се опитвайте да демонтирате, поправяте или модифицирате устройството си. Демонтиране, модификации или опит за поправка могат да повредят вашето устройство и да причинят нараняване или щета, както и ще анулират гаранцията, ако има такава.
- џ Не съхранявайте и не носете запалими течности, газове или експлозивни материали в едно и също отделение с устройството, частите и принадлежностите му.
- За избягване на кражби не оставяйте устройството и аксесоарите на видно място в превозно средство без надзор.
- џ Прегряването може да повреди устройството.

## <sup>џ</sup> **Предпазни мерки**

#### **• Информация за зареждането**

- џ Използвайте само зарядното устройство, предоставено заедно с Вашето устройство. Използването на други зарядни устройства може да причини неизправност и/или опасност.
- џ Продуктът е проектиран за работа с LISTED Power Unit (УТВЪРДЕНО зарядно) маркирано с "LPS", "Limited Power Source (Лимитиран източник за зареждане)" с номинална изходна мощност + 5 V DC / 1 A.

#### § **Информация за зарядното устройство**

- Не използвайте зарядното устройство в среда с висока влажност. Не докосвайте зарядното устройство, ако ръцете или краката Ви са мокри.
- Осигурите достатъчно вентилация около зарядното устройство, когато го използвате, за да управлявате устройството или да заредите батерията.
- Не покривайте зарядното устройство с хартия или други предмети, влошаващи охлаждането. Не използвайте зарядното устройство, когато се намира в куфар или чанта.
- Свържете зарядното устройство с подходящизт очник на енергия.
- Изискванията към напрежението ще намерите върху корпуса на продукта и/или върху опаковката.
- Не използвайте зарядното, ако кабелът е повреден.
- џ Не се опитвайте да обслужвате уреда. Вътре няма компоненти, които се ремонтират от потребителя. Сменете продукта при повреда или след излагане на прекалено висока влажност.

#### § **Информация за батерията**

**ВНИМАНИЕ:** Уредът има несменяема, вградена литиево-йонна батерия. Батерията може да експлодира или да избухне, отделяйки опасни химикали. За намаляване на риска от пожар и изгаряния, не демонтирайте не чупете, не пробивайте или изхвърляйте в огън или вода.

- џ Използвайте посочения вид батерия с оборудването.
- Важни указания (само за обслужващия персонал).
	- џ **Внимание:** Риск от експлозия при замяна на батерията с неподходящ тип. Използваните батерии да се изхвърлят в съответствие с указанията.
	- Да се подменя само със същия или еквивалентен тип, препоръчани от производителя.
	- Батерията трябва да се рециклира или изхвърля по правилен начин.
	- Използвайте батерията само с посоченото оборудване.

## **Информация за GPS**

- GPS се управлява от правителството на САЩ и единствено то е отговорно за работата на GPS. Всяка промяна в GPS системата може да се отрази на правилната работа на всички GPS оборудвания.
- $\cdot$  Сателитните сигнали на GPS не могат да преминават през плътни материали с изключение на стъклото. Когато сте в тунел или в сграда GPS позиционирането не е възможно. За качеството на получавания сигнал влияние може да окаже лошото време или плътни надземни препятствия (дървета, тунели, виадукти, високи сгради).
- џ Данните от GPS позиционирането са само за справка.

### **Нормативна информация**

За целите на нормативната идентификация на серията MiVue 88x е определен модел номер N680.

CE Продуктите с маркировка CE отговарят на Директивата за радиооборудване (RED) (2014/53/EU) - издадена от Комисията на Европейската общност.

Съответствието с тези директиви предполага съответствие със следните европейски стандарти:

```
3.0 Не е приложимо) 
EN 61000-3-3:2013 Не е приложимо) 
ED. 2.0 Не е приложимо) 
EN 62311:2008
EN 303 413 V1.2.1(2021-04) 
EN 61000-4-2:2009 (Не е приложимо) / IEC 61000-4-2:2008 ED. 2.0 
EN 61000-4-4:2012 (Не е приложимо) / IEC61000-4-4:2012 ED.3.0 
EN 61000-4-8:2010 / IEC 61000-4-8:2009 ED.2.0 
EN 55035:2017/A11:2020 
EN 55032:2015/A1:2020, Class B 
EN 301 489-1 V2.2.3(2019-11) 
EN 301 489-17 V3.2.4(2020-09) 
EN 61000-3-2:2014 (Не е приложимо) 
EN 301 489-19 V2.1.1(2019-04) 
EN 61000-4-3:2006 +A1:2008 +A2:2010 / IEC 61000-4-3:2010 ED. 3.2 
EN 61000-4-5:2014 +A1:2017 (Не е приложимо) / IEC 61000-4-5:2014 +A1:2017 
ED. 
EN 61000-4-6:2014 +AC:2015 / IEC 61000-4-6:2013 ED.4.0 
EN 61000-4-11:2004 +A1:2017 (Не е приложимо) / IEC 61000-4-11:2004 +A1:2017 
EN 300 328 V2.2.2(2019-07) 
EN 301 893 V2.1.1(2017-05)
```
Производителят не носи отговорност за модификации, направени от потребителя, и последиците от тези модификации, които могат да променят съответствието на продукта със CE маркировката. IEC 62368-1:2014 (Second Edition) EN 62368-1:2014/A11:2017 BS EN 62368-1:2014/A11:2017: Safety

#### **Декларация за съответствие**

С настоящото MiTAC декларира, че този N680 е в съответствие със съществените изисквания и други приложими разпоредби на Директива 2014/53/ЕС.

#### **WEEE**

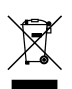

Този продукт не трябва да се изхвърля заедно с битови отпадъци съгласно директивата на ЕС за отпадъци от електронно и електрическо оборудване (WEEE – 2012/19/EC). той трябва да се върне в търговския обект или да се предаде на предприятие за рециклиране на вторични суровини.

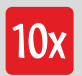

София 1750 ул. "Петър Протич", бл. 31 тел. 02 971 45 00 www.10x.bg Официален вносител за България: **10x ЕООД**